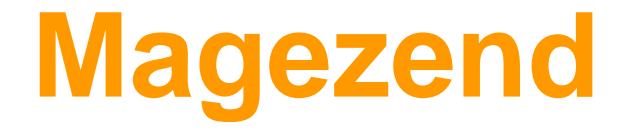

# Magento 2 Gift Card Guide

**Feature**

## For Customers

## **Purchase**

- $\triangleright$  Purchase Gift Card product with 3 types of price products: Fixed, Dropdown or Range price
- $\triangleright$  Customers can purchase Gift Cards conveniently with different values.
- $\triangleright$  Allow multiple people to use one gift code as configured in backend.
- $\triangleright$  When the recipient receives the Gift Card, a notification emails will be sent to the sender
- $\triangleright$  Gift Card prices can be equal or smaller than their face values.
- $\triangleright$  Customers can select a Gift Card template among 2 beautiful default styles and upload their own background.
- ➢ Buyers can preview Gift Card with information and design chosen before add to cart
- $\triangleright$  Buyers can drag & drop to upload image used for Gift Card.
- $\triangleright$  Recipient can simple to use the gift card to purchase.

## **Deliver**

- ➢ Buyers can choose to provide their name or not when sending Gift Card to friends
- $\triangleright$  Buyers can insert their name and custom message for friends.
- ➢ Buyers can schedule to send Gift Cards on a chosen date and time (choose any time zone).
- $\triangleright$  Gift cards can be delivered online (via email) or offline (to post office) to buyers or other recipients.

## **Use( recipients)**

- $\triangleright$  Customer can use Gift card as a discount coupon or a discount method when customers purchase product.
- $\triangleright$  Recipients can add the Gift Card to their lists by clicking on the link in the email.
- $\triangleright$  Can use gift card to pay for shipping fee (adminer can config in backend).
- $\triangleright$  Can not use gift card credit to purchase another gift card product.

## **Tracking**

- $\triangleright$  After they buy Gift Cards, the system automatically adds gift codes to their Gift Card list.
- $\geq$  Add Gift Card to their own lists in 1 click with the link in the email.
- $\triangleright$  Track which gift cards sent to friends.
- $\triangleright$  View gift card usage history in My Account.
- $\triangleright$  Buyer/ recipient can receive confirmation email with Gift Card.
- $\geq$  Sender can receive notification emails when gift card is delivered
- $\triangleright$  Recipient can receive notification email when gift card order is canceled/ refunded.

## **For Admin**

## **Create Gift Card Products**

- ➢ Allow Admin to configure prices of Gift Card products based on their actual value.
- $\triangleright$  Allow adding Gift Card product with recipient's name, recipient's email... when creating order in the backend.
- $\triangleright$  Gift Card history simple to track gift codes, order ID, Customer email, redeemed value, status, etc.
- $\triangleright$  Generate new gift codes in bulk.
- $\triangleright$  Enable using Gift Card discount after or before tax.

 $\geq$  Easily manage templates and images for Gift Card product and preview them before they are applied.

➢ Set different values of Gift Card products to be shown as a drop-down, fixed amount or a range.

- ➢ Limit Gift Card usage to some specific items or orders with Shopping Cart Conditions and Cart Item Conditions
- $\triangleright$  Send gift codes via email or print them
- ➢ Auto generate unique Gift Card Codes for invoiced Gift Card orders based on configurable pattern.
- $\triangleright$  Auto send emails informing recipients and buyers of Gift Card code
- $\triangleright$  Auto-update Gift Card status in My Account.
- $\triangleright$  Easy to change the logo in Gift Card printout.
- $\triangleright$  Enable showing expiration date on Gift Card or not.
- $\triangleright$  Configure to limit the number of users per gift card code
- $\triangleright$  Set shipping fees for "Send by Post Offices gift card".

#### **Manage & Tracking**

- $\geq$  Change current credit balance of each gift card code.
- $\triangleright$  Track Gift Code"s usage history of each customer.
- $\triangleright$  Allow checking whether Gift Cards are sent or not in the backend.
- $\triangleright$  Export gift card report to CSV, XML file.

 $\triangleright$  Preview/print all gift card codes.

 $\triangleright$  Access gift card data with external API (operate with gift cards from remote systems, support Rest API).

 $\geq$  Choose and custom email templates for gift card emails.

## **Configure**

## **Usage**

- $\triangleright$  Configure Gift Card usages such as conditions, numbers of users, expiration, paying for shipping fee, etc…
- $\triangleright$  Allow showing expiration date on Gift Cards

## **Others**

- $\geq$  Open source 100%
- ➢ Support Magento Community Gift Card and Magento Enterprise Gift Card
- $\triangleright$  License Certificate valid for 1 live Magento installation and unlimited test Magento installations (No license key required).
- $\triangleright$  Easy to install and configure
- $\triangleright$  User-friendly interface
- ➢ Compatible with Reward Points , Affiliate, Onestepcheckout.

# **2. HOW TO USE**

This section shows how Customers can use Gift Cards in the frontend.

## **2.1. Purchase a Gift Card Product**

The Gift Card can be ordered/ purchased as a normal product. Customers can upload image, enter or choose the value and quantity of Gift Card they want to purchase, then click on **Add to Cart** button.

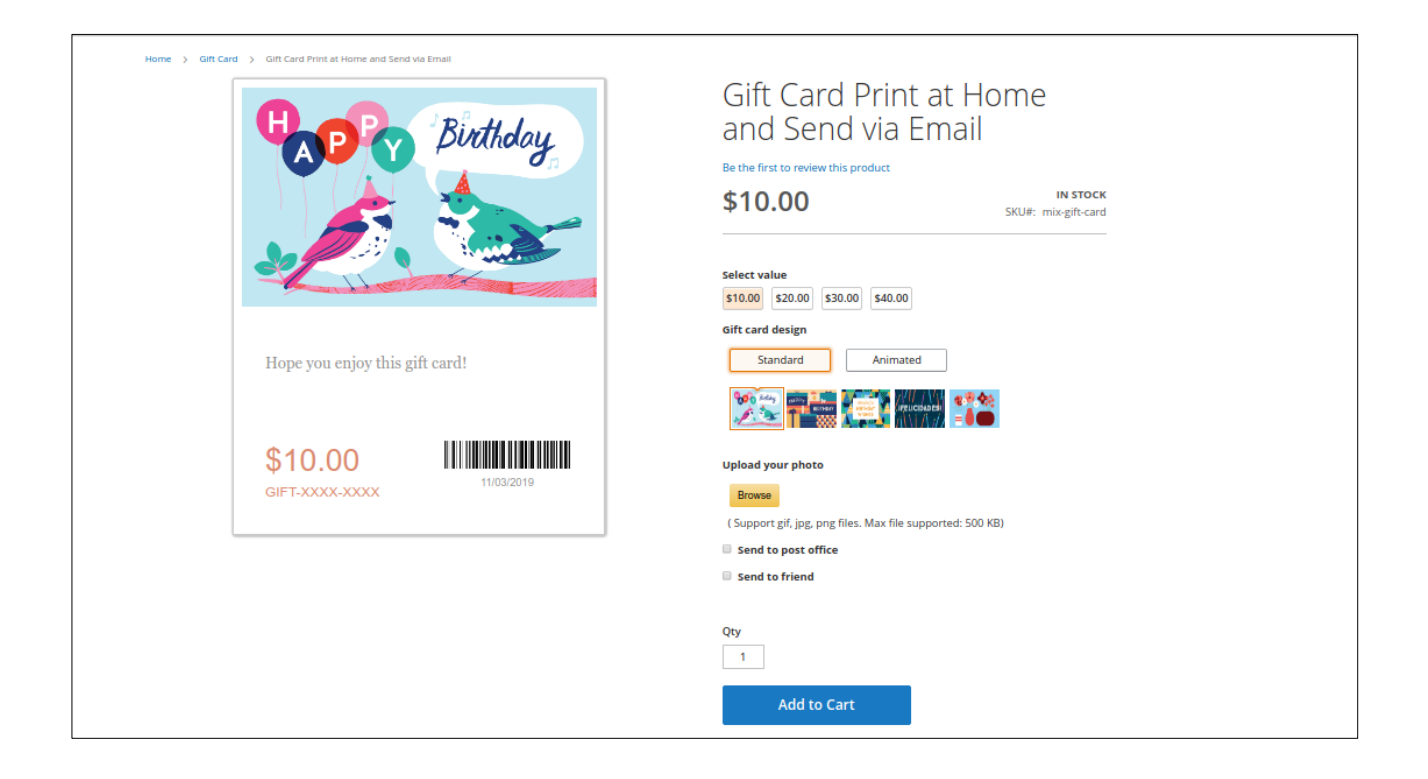

- ➢ The price of Gift Card product may differ from Gift Card value. It depends on Admin's configuration in the backend, which could be a fixed value or a percentage of Gift Card value. If the price type is "percentage", Customers will see the corresponding Gift Card prices when they choose different Gift Card values.
- $\triangleright$  After choosing a preferred template, Customers can select 1 out of available

background images. It is possible for Customers to personalize their Gift Card by uploading their own image as well. The recommended size for images to upload is 600x365px for the Top layout or 744x455px for the Amazon layout . 3 file types are supported including .GIF, .JPG and .PNG. Max file supported is depends on Admin configuration.

 $\triangleright$  If Customers upload an image with an unsupported file type or the image is larger than the maximum file size configured by Admin, the system will autoshow an alert message to notify Customers. Customers can also see the expiration date of the Gift Card on Gift Card image.

 $\triangleright$  For Gift Card products that have usage conditions, the conditions will NOT be displayed below the product name. However, the admin can write the conditions in the description if it is necessary for customers to see. If anyone want to redeem the gift cards (enter the gift code to purchase one or many

products) but does not meet the condition(s), then the system will show an 'Invalid' notice.

➢ With Gift Card type is eGift Card or Mix, customers can also send Gift Cards to their friends by ticking **Send to friend** checkbox and enter all the required fields:

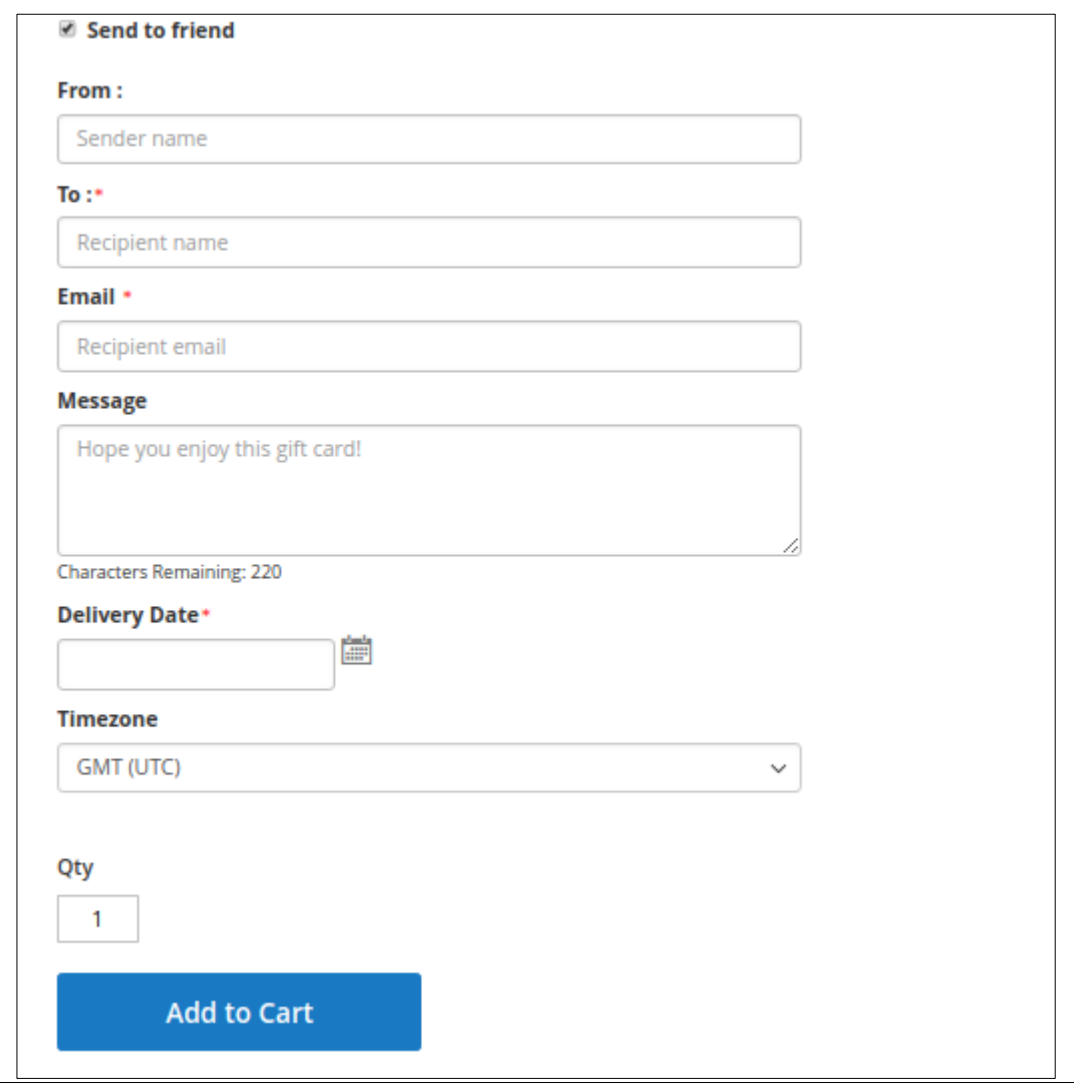

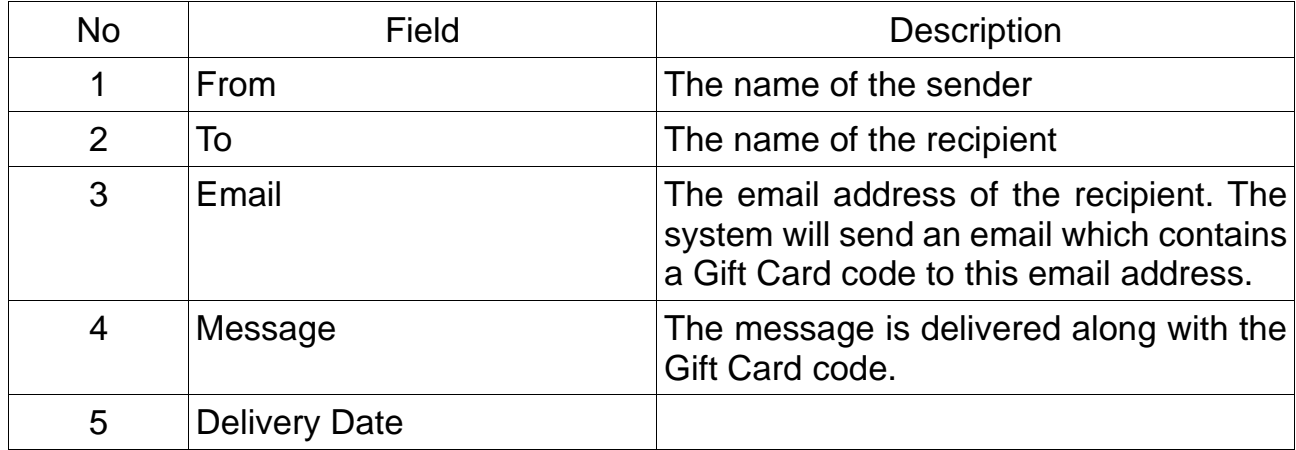

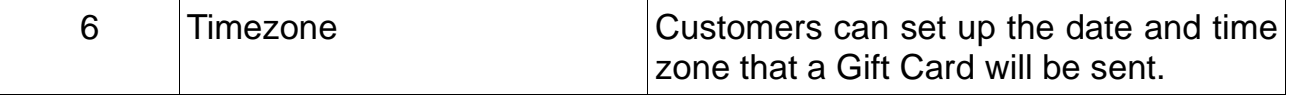

 $\triangleright$  To preview how the Gift Card actually looks like when recipients receive, Customers can click on the Gift Card thumbnail image. A popup of Gift Card interface will be shown as below:

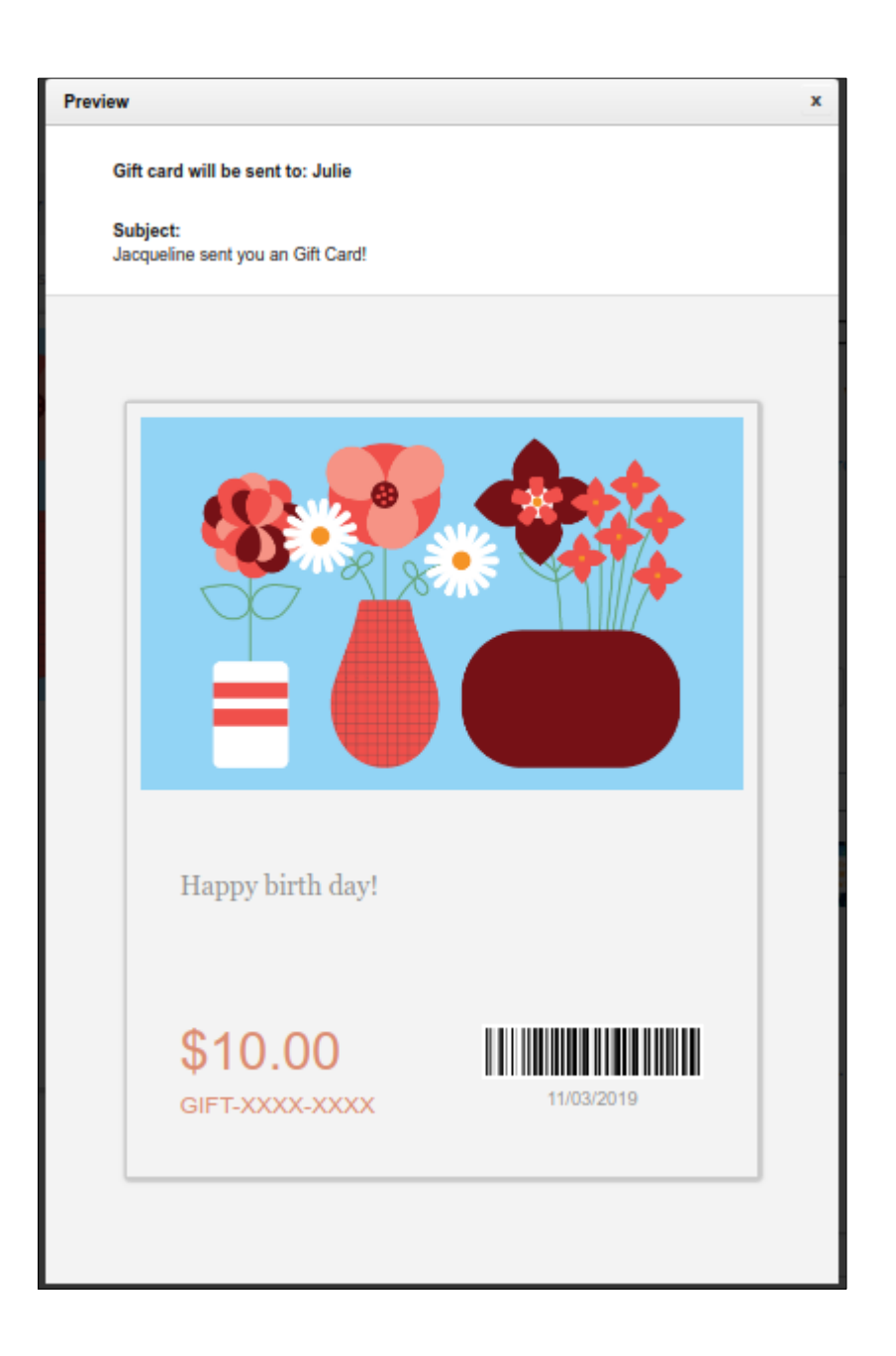

➢ After Customers add a Gift Card product to cart, they can go to shopping cart page to review the cart. Customer can edit the qty as normal product.  $\triangleright$  The details of Gift Card will show on cart page. The customer can not use the Gift Card code to purchase Gift Card product.

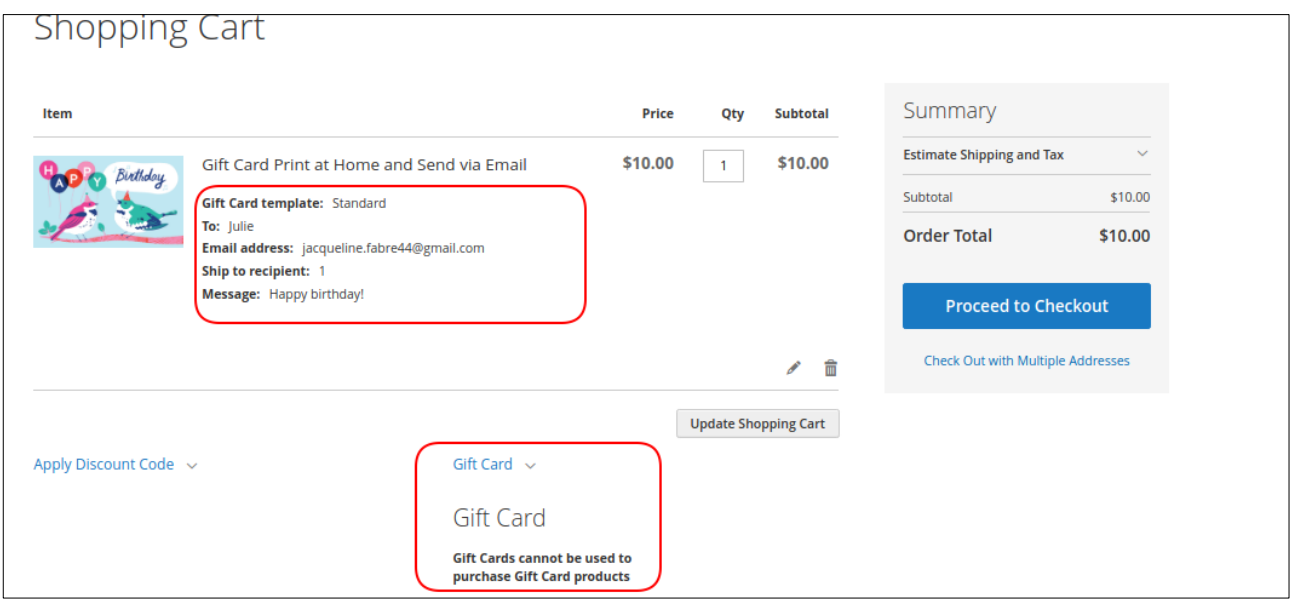

 $\ge$  Then Gift Cards products can be checkout as normal products. Customers will receive a Gift Card code if they buy for themselves. In case Customers purchase the Gift Card to send to their friends, the code will be delivered to their friend's email with the following form:

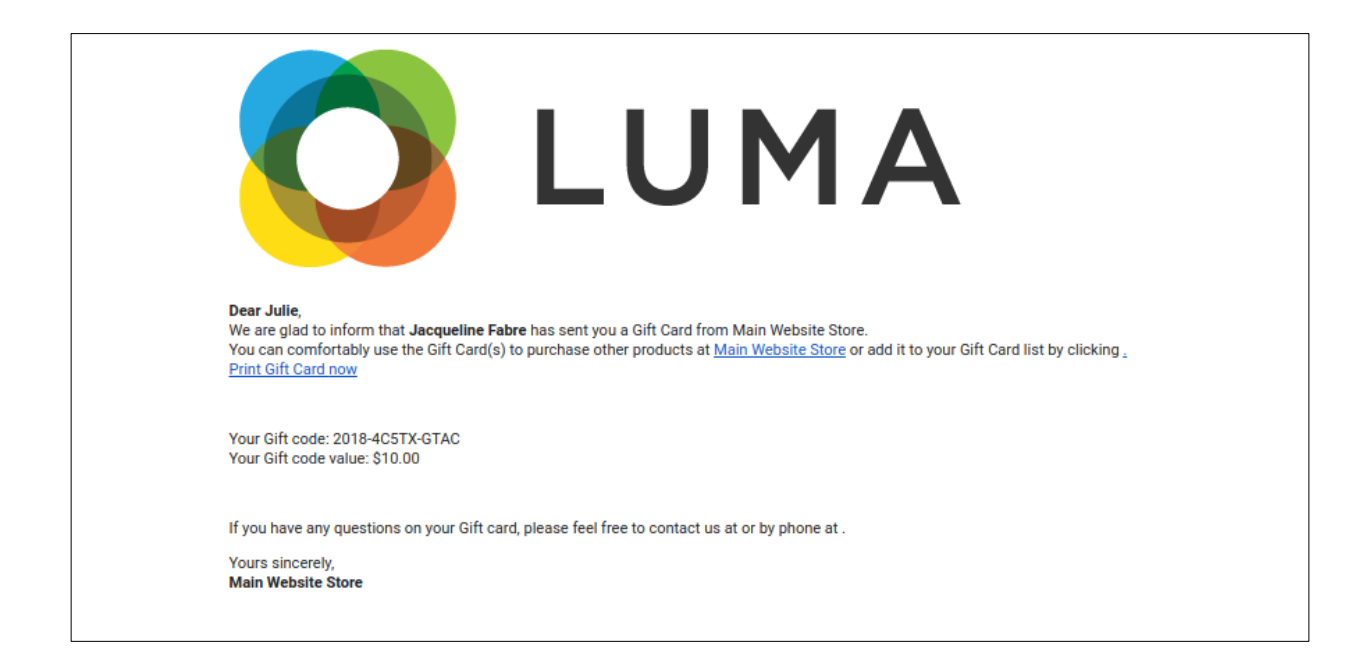

The notification will be sent to sender email address immediately after the Gift Card is delivered to the friend's email as below:

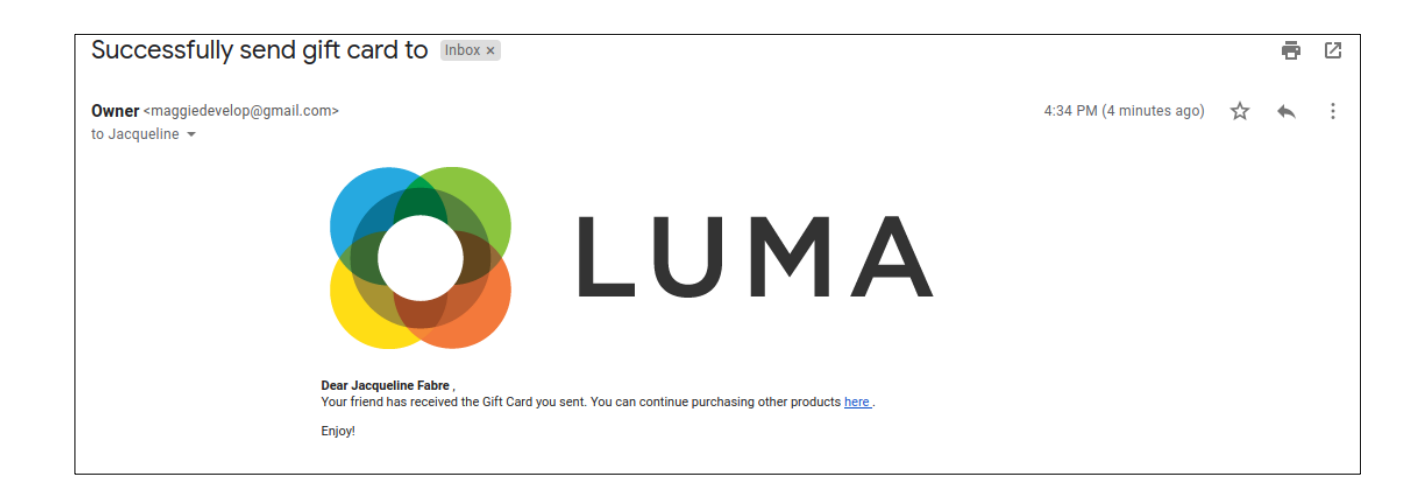

The recipients can print the gift card by click to the link 'Print Gift Card now' in the email.

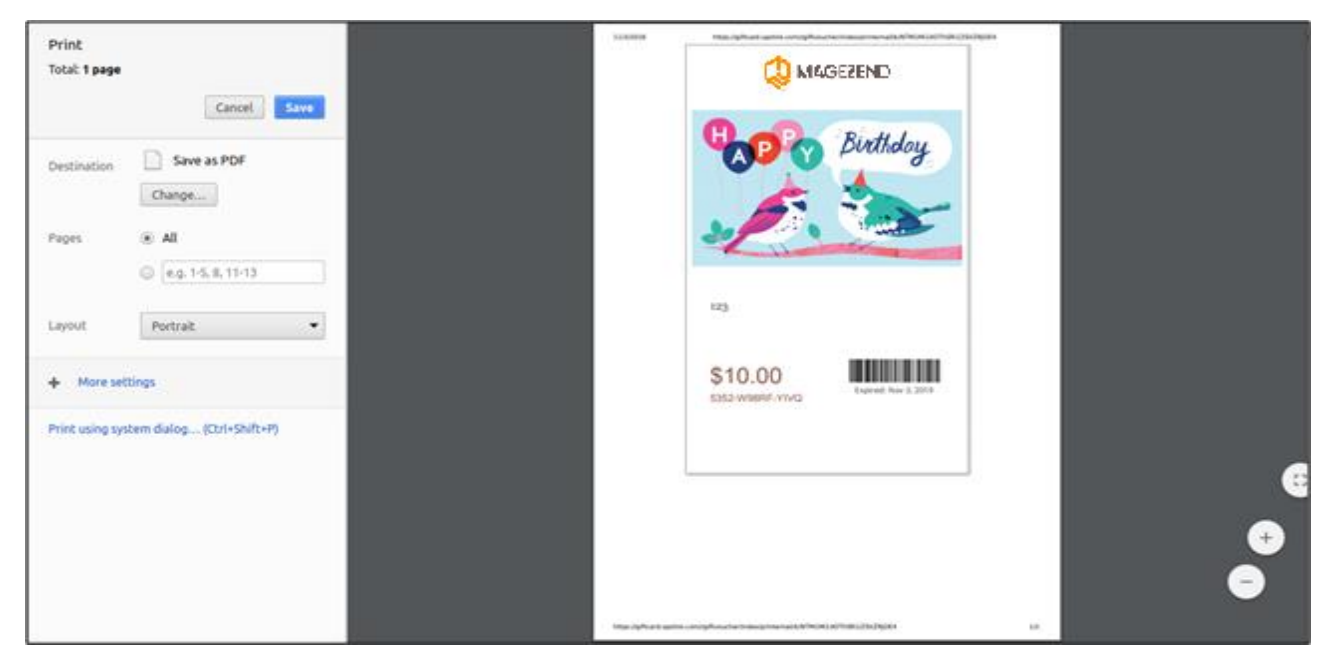

➢ Customer can add the gift code to check the Status ,Balance and Expired Date on the Gift Card tab in Account Dashboard page

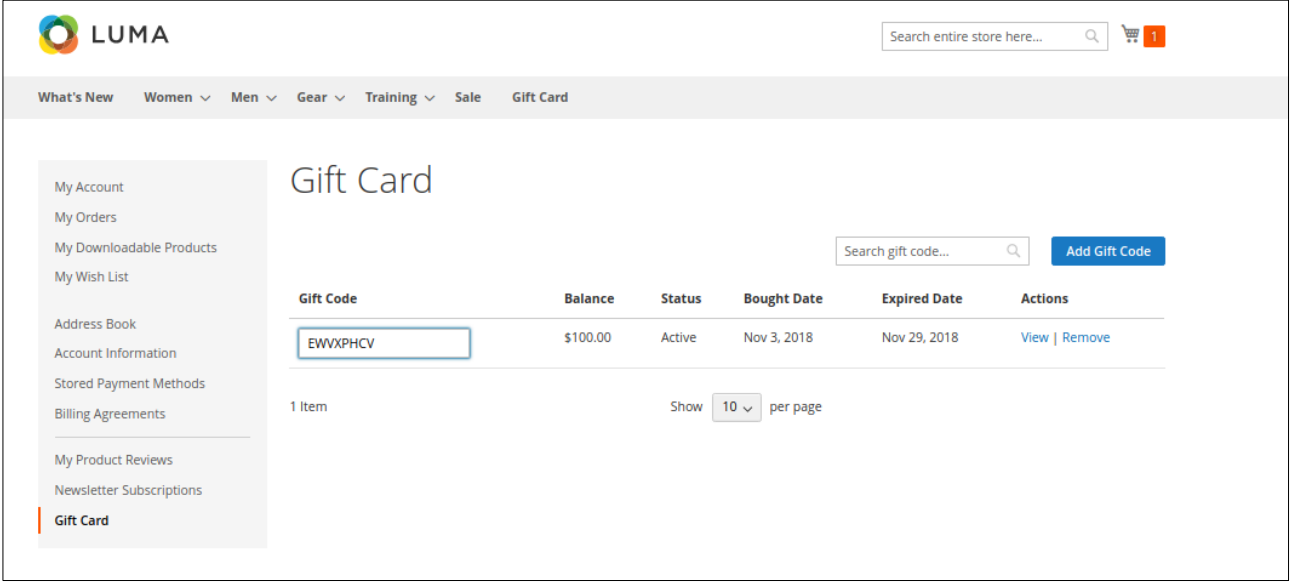

## **2.2. Use Gift Card as a discount method**

When Customers have Gift Card codes, they can use them as a discount coupon when ordering a product at the Checkout and Cart page.

• On cart page:

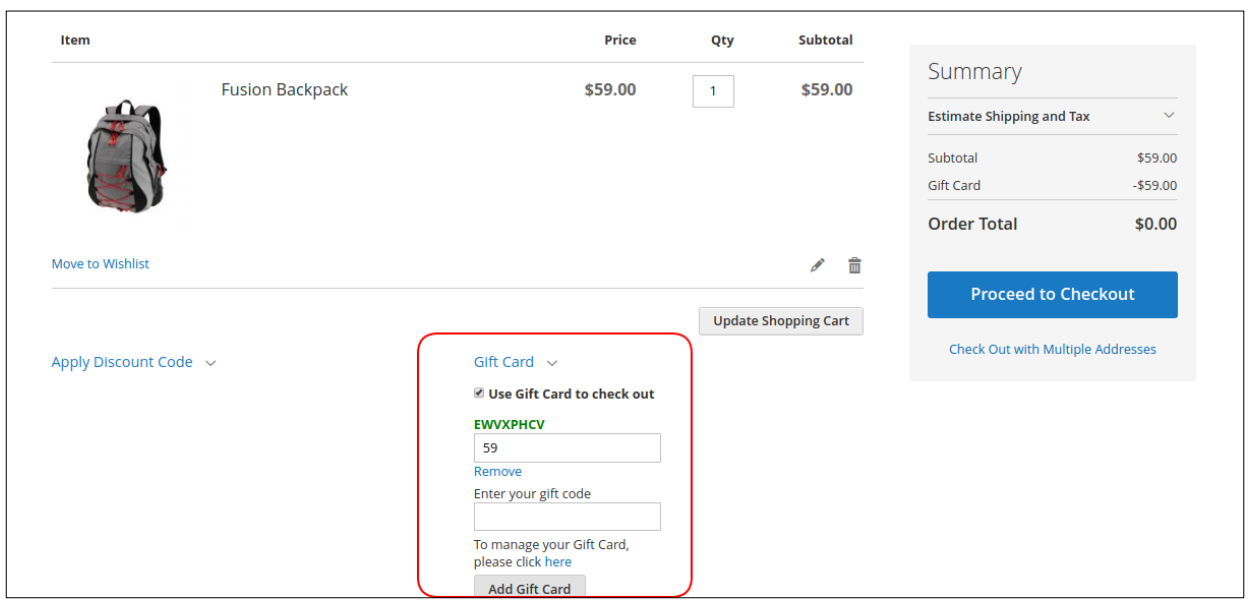

The customer can enter multi-gift-code in this case to purchase products or choice the exist gift code. Then click on Add Gift Card button to apply.

• On checkout page:

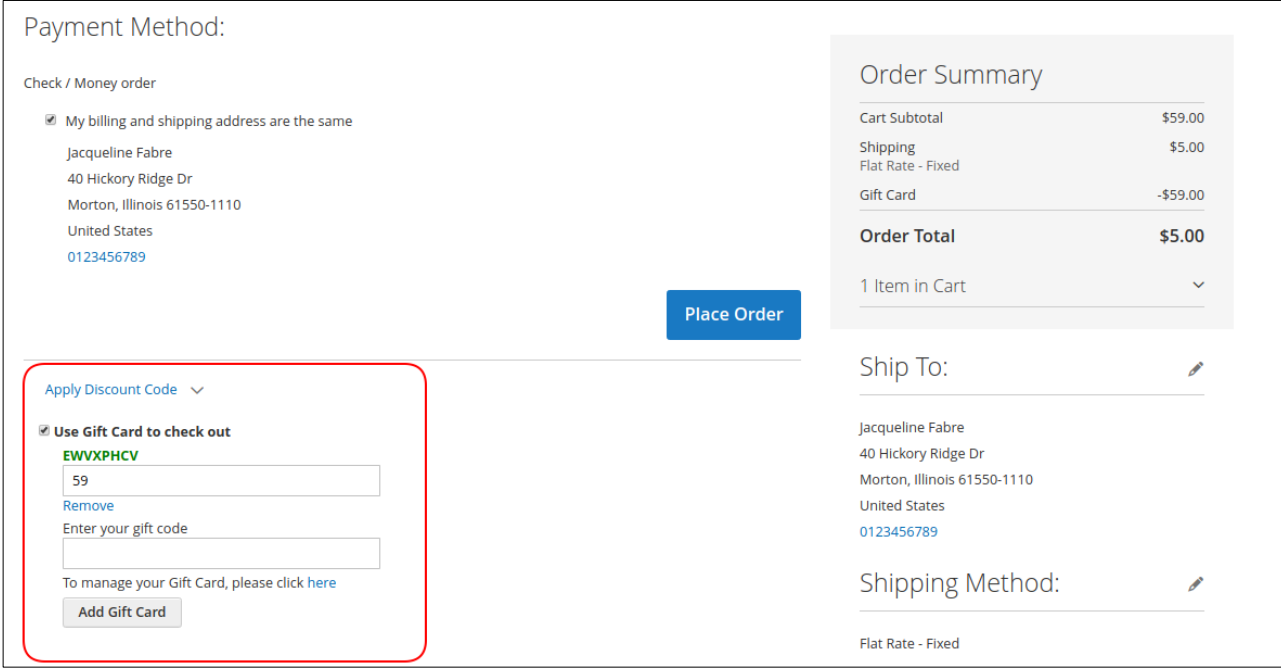